## M14-Exercise 3 for M14-Assignment

This demo uses the Wire library I2C OLED display and Launchpad Board in Grove\_-\_OLED\_Display\_0.96

This dynamically displays alternating text and bitmap patterns

Download Grove\_-\_OLED\_Display\_0.96.zip from the web site.

Install as library

Go to Examples and load the OLED\_Z\_Display\_Driver\_Test\_Suite

Save as a sketch.

Compile and run

## Load the zip library after downloading from the class web site

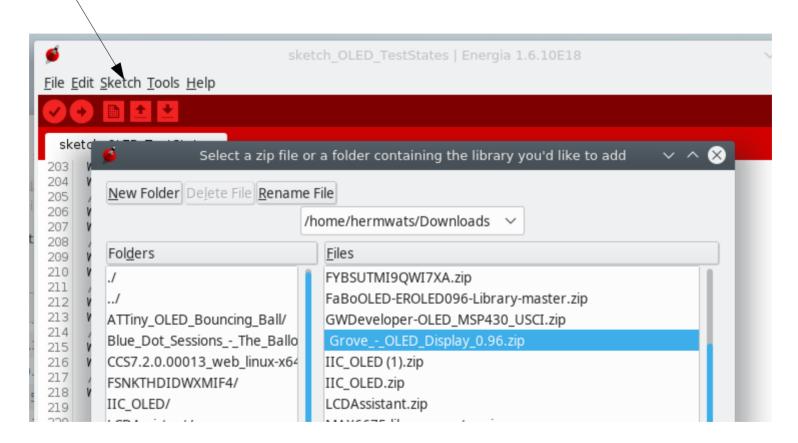

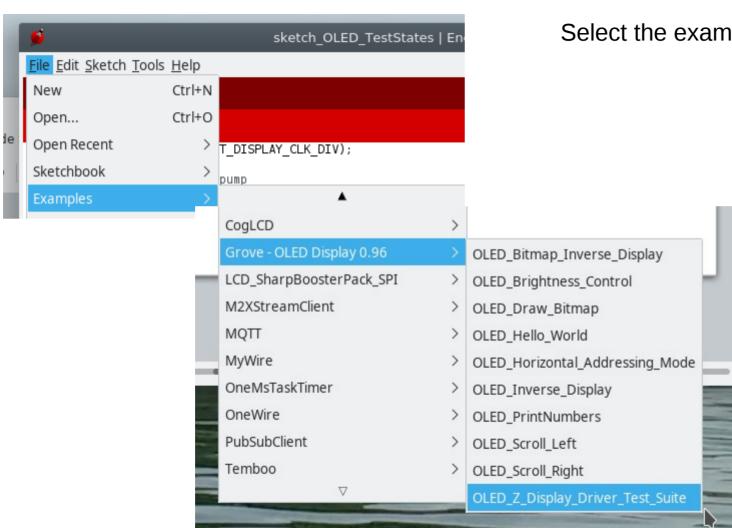

## Select the example Display Test Suite

## Save the sketch before trying to compile and upload

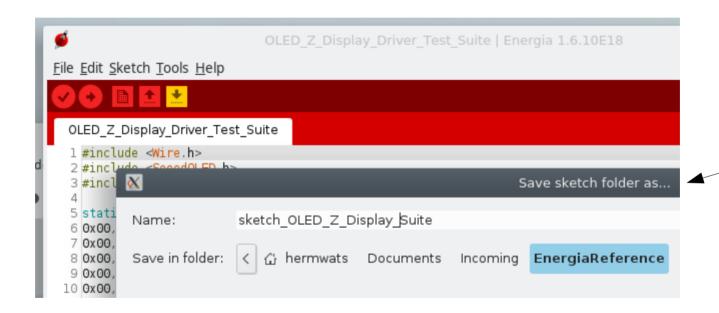

```
#include <Wire.h>
     #include <SeeedOLED.h>
     #include <avr/pgmspace.h>
    Estatic const unsigned char SeeedLogo[] PROGMEM ={
     0x00, 0x00, 0x00, 0x00, 0x00, 0x00, 0x00, 0
     0x00, 0x00, 0x00, 0x00, 0x00, 0x00, 0x00, 0x00, 0
        setDisplayToOriginalState(1);
109
110
111
        SeeedOled.clearDisplay();
                                          //clear the screen and set start position to top left corner
                                        //Set display to normal mode (i.e non-inverse mode)
112
        SeeedOled.setNormalDisplay();
        SeeedOled.setPageMode();
                                    //Set addressing mode to Page Mode
113
                                      //Set the cursor to Xth Page, Yth Column
        SeeedOled.setTextXY(0,0);
114
        SeeedOled.putString("Hello World!"); //Print the String
115
```

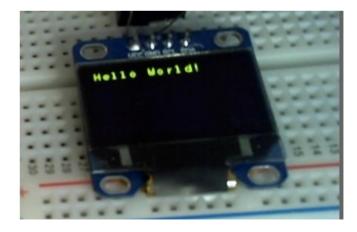

```
setDisplayToOriginalState(2);
118
119
120
         SeeedOled.clearDisplay();
                                             //clear the screen and set start position to top left corner
         SeeedOled.setNormalDisplay();
                                             //Set display to Normal mode
121
         SeeedOled.setPageMode();
                                             //Set addressing mode to Page Mode
122
                                             //Set the cursor to 0th Page, 0th Column
123
         SeeedOled.setTextXY(0,0):
124
         SeeedOled.putNumber(123);
                                             //Print number
         Seeed0led.setTextXY(1.0):
125
                                             //Set the cursor to 1st Page, 0th Column
         SeeedOled.putNumber(0xFFFF);
126
                                             //Print number
         Seeed0led.setTextXY(2.0);
                                             //Set the cursor to 2nd Page, 0th Column
127
         SeeedOled.putNumber(0xFFFFFFFF);
                                             //Print number
128
         SeeedOled.setTextXY(3,0);
                                             //Set the cursor to 3rd Page, 0th Column
129
         SeeedOled.putNumber(-12345):
130
                                             //Print number
121
```

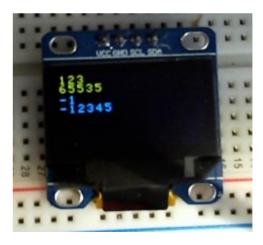

Sketch uses 6,386 bytes (41%) of program storage space. Maximum is 15,360 bytes. Global variables use 136 bytes (3%) of dynamic memory, leaving 3,960 bytes for local variables. Maximum is 4,096 bytes.

```
setDisplayToOriginalState(3);

SeeedOled.clearDisplay(); //clear the screen and set start position to top left corner

SeeedOled.setNormalDisplay(); //Set display to Normal mode

SeeedOled.setHorizontalMode(); //Set addressing mode to Horizontal Mode

SeeedOled.putString("!\"#$%&'()*+,-./0123456789:;<=>?@ABCDEFGHIJKLMNOPQRSTUVWXYZ[\\]^_`abcdefghijklmnopqrstuvwxyz{|}~");

SeeedOled.putString("!\"#$%&'()*+,-./0123456789:;<=>?@ABCDEFGHIJKLMNOPQRSTUVWXYZ[\\]^_`abcdefghijklmnopqrstuvwxyz{|}~");
```

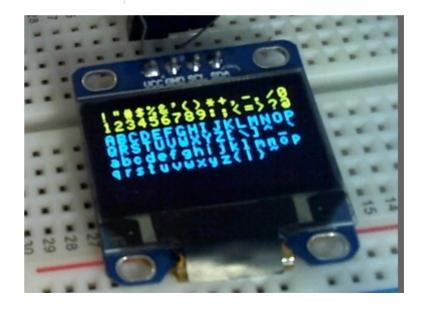

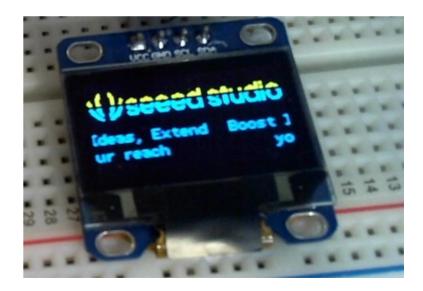